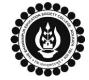

## THE BHAWANIPUR EDUCATION SOCIETY COLLEGE

A MINORITY RUN COLLEGE. AFFILIATED TO UNIVERSITY OF CALCUTTA RECOGNISED UNDER SECTION 2(F) & 12 (B) OF THE UGC ACT, 1956

|   | B.COM. SEMESTER II<br>ONLINE                                                                                                  | FORM GENER                                           |                                                                                                    | -                                                                                 |  |  |  |  |  |
|---|----------------------------------------------------------------------------------------------------|------------------------------------------------------|----------------------------------------------------------------------------------------------------|-----------------------------------------------------------------------------------|--|--|--|--|--|
| 1 | Click for <b>B.Com. Semester III Calcutta University Exam, 21 On-line Form Generation</b> , the below shown window will open. |                                                      |                                                                                                    |                                                                                   |  |  |  |  |  |
|   | Candidate Enroll<br>Please enter your regist                                                                                  |                                                      | Type your "Registration Number" & "First 3<br>Characters of Candidate's Name" in the<br>respective boxes given therein.Then Click on "Continue" button.Please Note: If in your browser's "pop-up" is<br>blocked, you will get a display (red-coloured<br>cross) on the top right of the browser. Please<br>click on that display to enable the popup. |                                                                                   |  |  |  |  |  |
| 2 | * Registration No. :<br>Registration Number                                                                                   |                                                      |                                                                                                    |                                                                                   |  |  |  |  |  |
|   | * First 3 Characters of Candidate N<br>First 3 Characters of Candid<br>Continue<br>Reset                                      |                                                      |                                                                                                    |                                                                                   |  |  |  |  |  |
| 3 |                                                                                                    |                                                      | Check the Candidate Name & "Semester"<br>should be SEMESTER III.<br>Then click on "Continue" button to get                                                                                                    |                                                                                   |  |  |  |  |  |
|   | Candidate Enrolment                                                                                                    |                                                      |                                                                                                    |                                                                                   |  |  |  |  |  |
|   | * Candidate Name:<br>ABCDEF GHIJKLM<br>* Semester :<br>SEMESTER - III<br>Continue<br>Back                                     |                                                      | redirected to the next page.<br><u>Please Note</u> : If in your browser "pop-up" is<br>blocked, you will get a display (red-coloured<br>cross) on the top right of the browser. Please<br>click on that display to enable the popup.                                                                                                    |                                                                                   |  |  |  |  |  |
|   |                                                                                                    |                                                      |                                                                                                    |                                                                                   |  |  |  |  |  |
| 4 | Candidate Enrolment Details - BHAWANIF<br>Registration Number<br>XXX-XXXX-XXX<br>Address *<br>XXX/XXX, XXXXX - XXX            | Candidate Name ABCDEF GHIJKLM Roll No. XXXXX-XX-XXXX | COLLEGE (017)                                                                                                    | Father's/Guardian's Name          ABCDEGHF IJKHLMOP         Stream         B.COM. |  |  |  |  |  |
|   | Category                                                                                                    |                                                      |                                                                                                    | Gender                                                                            |  |  |  |  |  |
|   | HONOUR                                                                                                    |                                                      |                                                                                                    | Male                                                                              |  |  |  |  |  |
|   | Semester Date of Birth *                                                                                                    |                                                      | Mobile *                                                                                                    | E-Mail                                                                            |  |  |  |  |  |
|   | DD/MM/YYYY                                                                                                    |                                                      | 1234567890                                                                                                    | XXX@XXX.XXX                                                                       |  |  |  |  |  |
|   | Regulation                                                                                                    |                                                      |                                                                                                    |                                                                                   |  |  |  |  |  |
|   | Check all the details thoroughly<br>if the editing is allowed in the b<br>with your form fill-up process as                   | lank field(s) by th                                  |                                                                                                    | , , , , , , , , , , , , , , , , , , , ,                                           |  |  |  |  |  |

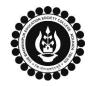

## THE BHAWANIPUR EDUCATION SOCIETY COLLEGE

A MINORITY RUN COLLEGE. AFFILIATED TO UNIVERSITY OF CALCUTTA RECOGNISED UNDER SECTION 2(F) & 12 (B) OF THE UGC ACT, 1956

|   | Subject De                                                                                                    | etails                                                                                                    |                  |                                        |                     |                    |  |  |  |
|---|----------------------------------------------------------------------------------------------------|----------------------------------------------------------------------------------------------------|------------------|----------------------------------------|---------------------|--------------------|--|--|--|
|   |                                                                                                    | Srl.                                                                                                    | Subject Code     | Paper Name                             | Subject Appear Type | Action             |  |  |  |
|   |                                                                                                    | 1                                                                                                    | GE3.1CHG         | Business Mathematics And<br>Statistics | F                   | ~                  |  |  |  |
| 5 |                                                                                                    | 2                                                                                                    | CC3.1CH          | Financial Accounting II<br>(Honours)   | F                   | <b>~</b>           |  |  |  |
|   |                                                                                                    |                                                                                                    |                  |                                        |                     |                    |  |  |  |
|   | At the bottom of the page, your subject selection will be shown, here you need to check the <b>"Subject Details"</b> thoroughly, you want to appear in your Semester III Calcutta University Examination for failed papers.                           |                                                                                                    |                  |                                        |                     |                    |  |  |  |
|   |                                                                                                    |                                                                                                    | в                |                                        |                     |                    |  |  |  |
| c |                                                                                                    |                                                                                                    |                  |                                        |                     |                    |  |  |  |
| 6 |                                                                                                    | (**For any change or correction, please contact your college**)                                                                                                    |                  |                                        |                     |                    |  |  |  |
|   | Now click on the <b>"SUBMIT"</b> button to submit your details for your <b>Calcutta University Examination</b><br><b>Online Form for Semester III</b> .                                                                                               |                                                                                                    |                  |                                        |                     |                    |  |  |  |
|   | After succe                                                                                                    | After successfully submitting your details Online,                                                                                                    |                  |                                        |                     |                    |  |  |  |
|   | 7A. In case of no correction required in your Online Examination form, please follow the steps given below –                                                                                                    |                                                                                                    |                  |                                        |                     |                    |  |  |  |
|   | Click on                                                                                                    | Click on "PRINT" button to Save / Download your Semester III Examination Form.                                                                                                    |                  |                                        |                     |                    |  |  |  |
|   |                                                                                                    | <ul> <li>You are required to save the form in .pdf or .jpg format.</li> <li>The downloaded Examination form should be renamed with your UID before uploading on</li> </ul>                 |                  |                                        |                     |                    |  |  |  |
|   | Google f                                                                                                    | Google form link. For example, if your UID is 0101199999, the form should be renamed to 01011999999.pdf or 01011999999.jpg                                                                 |                  |                                        |                     |                    |  |  |  |
| 7 | 7B. In case if any correction is required in your Online Examination form, please follow the steps given below –                                                                                                    |                                                                                                    |                  |                                        |                     |                    |  |  |  |
|   | • Click on "PRINT" button to Print Semester III Examination Form. Print the Examination form                                                                                                    |                                                                                                    |                  |                                        |                     |                    |  |  |  |
|   | <ul> <li>on a white A4 size paper in Portrait mode.</li> <li>Check the form thoroughly, do the required correction(s) in the form manually, along with your</li> </ul>                                                                                |                                                                                                    |                  |                                        |                     |                    |  |  |  |
|   | full signature & paste photograph (only if required) on the respective fields.                                                                                                    |                                                                                                    |                  |                                        |                     |                    |  |  |  |
|   | • After correcting your form, you must scan the form in .pdf or .jpg format & upload it on the Google Link shared with you                                                                                                    |                                                                                                    |                  |                                        |                     |                    |  |  |  |
|   | <ul> <li>Google Link shared with you.</li> <li>The Examination form should be renamed with your UID before uploading on Google for<br/>For example, if your UID is 0101199999, the form should be renamed to 0101199999<br/>0101199999.jpg</li> </ul> |                                                                                                    |                  |                                        |                     |                    |  |  |  |
|   |                                                                                                    |                                                                                                    |                  |                                        |                     |                    |  |  |  |
| • |                                                                                                    |                                                                                                    | ent for physical | submission of dov                      | wnloaded Calcutta   | University B.Com.  |  |  |  |
|   | There is no requirement for physical submission of downloaded Calcutta University B.Com. Examination 2021 form. A Google form link has been shared with you to upload the same.                                                                       |                                                                                                    |                  |                                        |                     |                    |  |  |  |
| • | -                                                                                                    | e if you have any query/ discrepancy related to your Calcutta University Examination form fill-<br>ease fill-up the Google Form mentioned below to notify us the same. The below mentioned |                  |                                        |                     |                    |  |  |  |
|   | Google form can only be accessible through your Institutional Email ID.                                                                                                    |                                                                                                    |                  |                                        |                     |                    |  |  |  |
|   | <u>Click here to fill up the Google Form for the same</u> .<br>Student needs to follow the Calcutta University Examination form fill up procedure as mentioned                                                                                        |                                                                                                    |                  |                                        |                     |                    |  |  |  |
| • |                                                                                                    |                                                                                                    |                  | ole to sit for the Examination         |                     | edure as mentioned |  |  |  |